## **How to Search for a Roommate**

**Step 1: Login to housing.ashland.edu using your University username and password.**

## **Step 2: Complete your housing application.**

• If you have not yet completed your housing application, you will need to do so before searching for a roommate.

## **Step 3: Create a roommate profile.**

- Navigate to "My roommate profile" which can be found under the "Housing" tab.
- Check the "Turn on my profile" box in order to make your profile viewable by other applicants.
- Enter the required information.
	- o You can specify who can view the information you enter into the housing application fields. Your options are to share with "All applicants", "My contacts", and/or "Private".
		- "All applicants" means your information will be viewable for anyone who is searching for a potential roommate.
		- "My contacts" means that your information will only be viewable to other applicants once you have accepted a contact request from them.
		- "Private" means that your information will not be viewable to anyone.
	- o Any information that you provide at the bottom of your profile on how to contact you will only be viewable to your contacts.
- Click the "Save" button.

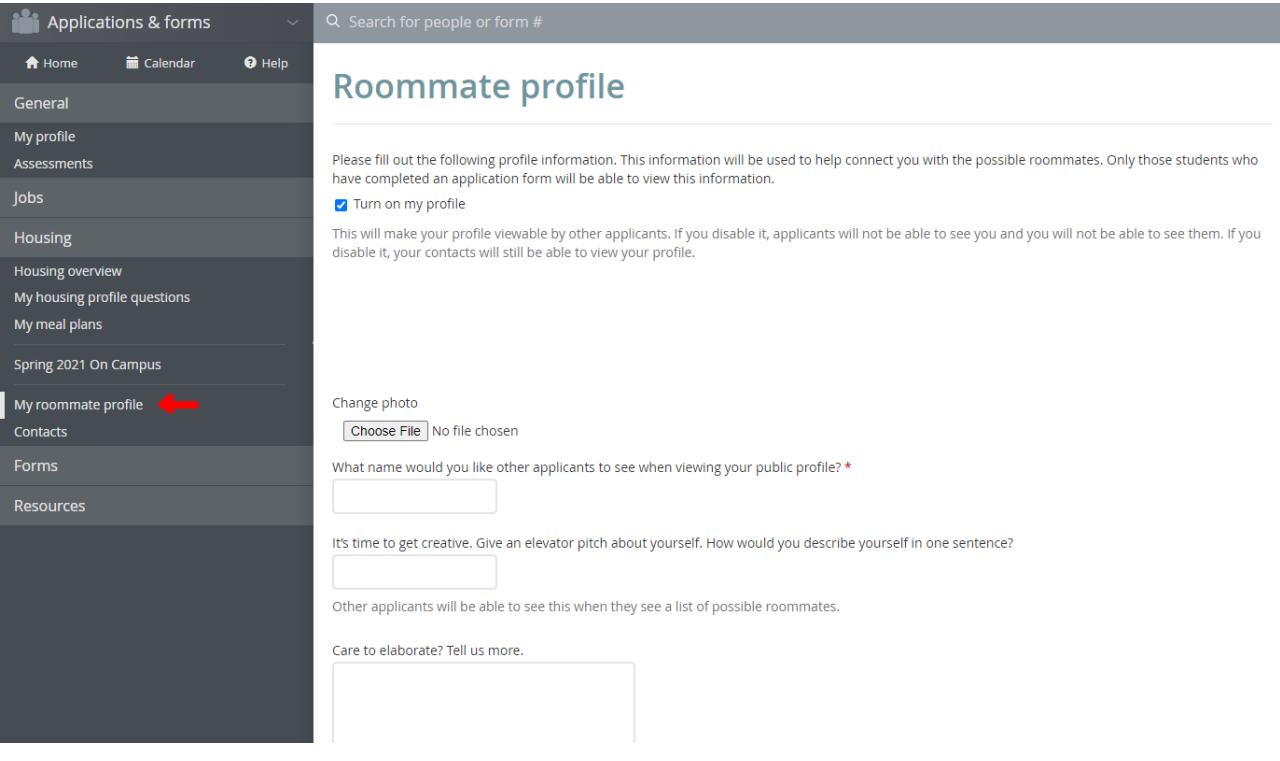

## **Step 4: Search for a roommate.**

- Navigate to "Roommate search" which can be found under the Housing tab.
- The roommate search allows you to search for a potential roommate based on the different profile fields listed.
	- o Select a profile field to search under for a potential roommate.
	- o Click "Search" at the bottom of the page.
	- o Other applicants will appear on your screen based on the profile field(s) you selected. From here, you have the option to select "Add to roommate group", "Send contact request", and/or "Block" under the applicants listed.

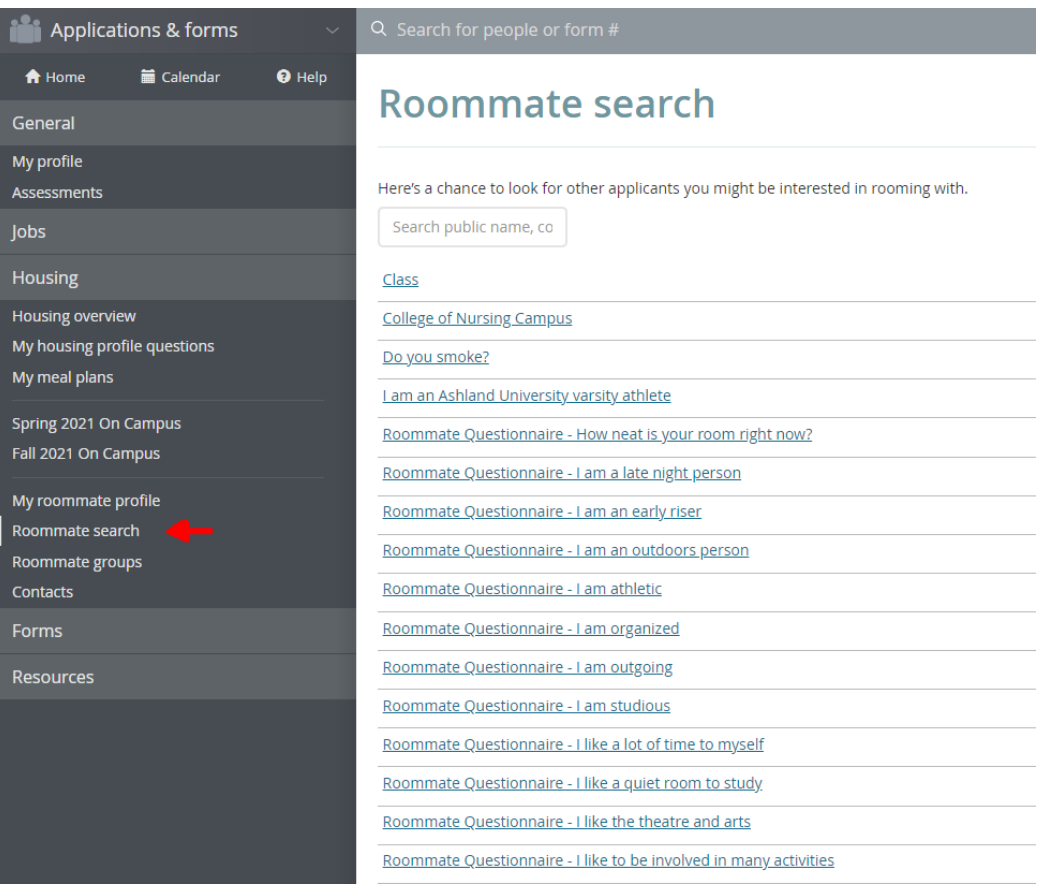

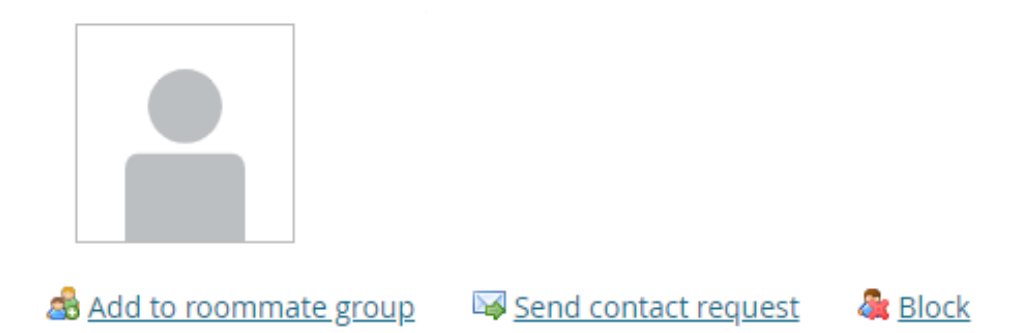

**Searching for a roommate is optional. The Residence Life Office will place students who do not have a roommate selected with another student that has similar lifestyle preferences (per your housing profile answers). For any additional questions, please contact the Residence Life Office at reslife@ashland.edu.**